# Package 'shiny.info'

March 23, 2020

Type Package

Version 0.2.0

Title 'shiny' Info

# Description

Displays simple diagnostic information of the 'shiny' project in the user interface of the app.

License MIT + file LICENSE

# BugReports <https://github.com/Appsilon/shiny.info/issues>

Encoding UTF-8

RoxygenNote 6.1.1

**Imports** git2r ( $> = 0.22.1$ ), glue, shiny

Suggests testthat, lintr, covr

# NeedsCompilation no

Author Paweł Przytuła [aut], Dominik Krzemiński [aut], Jakub Nowicki [aut, cre], Appsilon Sp. z o.o. [cph]

Maintainer Jakub Nowicki <kuba@appsilon.com>

Repository CRAN

Date/Publication 2020-03-23 10:30:02 UTC

# R topics documented:

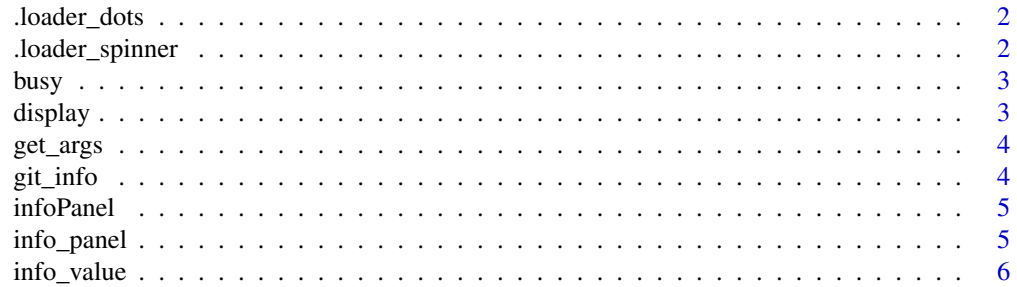

# <span id="page-1-0"></span>2 .loader\_spinner

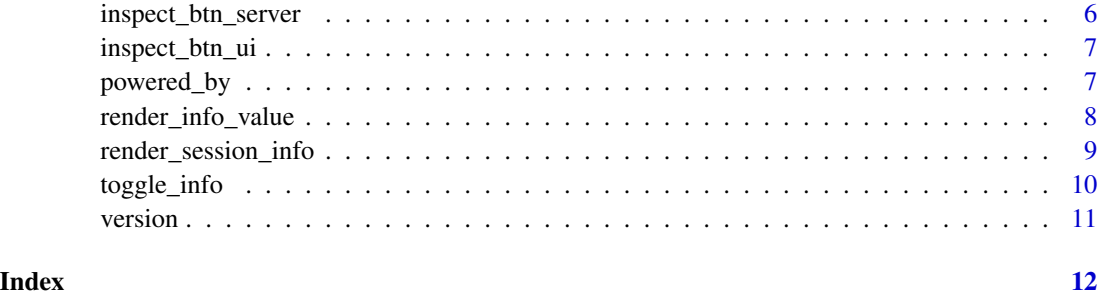

.loader\_dots *CSS/HTML code for a dots loader*

# Description

CSS/HTML code for a dots loader

# Usage

.loader\_dots

# Format

An object of class list of length 2.

.loader\_spinner *CSS/HTML code for a spinner loader*

# Description

CSS/HTML code for a spinner loader

# Usage

.loader\_spinner

# Format

An object of class list of length 2.

<span id="page-2-0"></span>

Displays a spinner indicating if there are any calculations running on the server side.

# Usage

```
busy(loader = "dots", position = "top right")
```
# Arguments

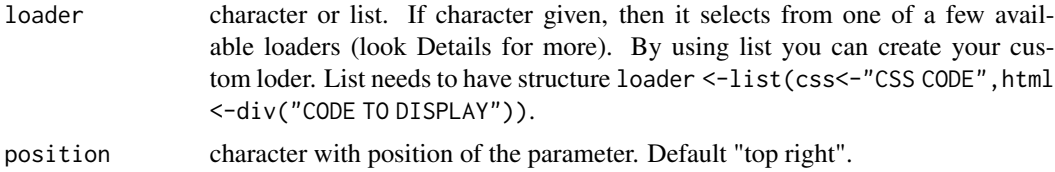

# Details

Currently available loaders: "dots", "spinner". Solution inspired by: <https://colinfay.me/watch-r-shiny/>.

# Value

shiny tag List with js script, style of spinner and display div

display *Display message on the top-right corner*

# Description

Display message on the top-right corner

# Usage

```
display(message, position = "top right", type = "message")
```
# Arguments

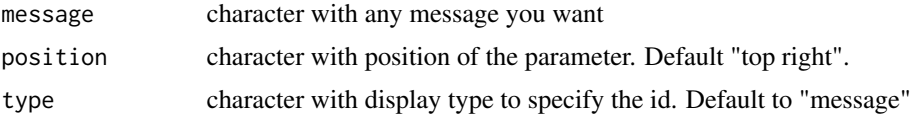

<span id="page-3-0"></span>div which wraps your message to display it in the position corner of your shiny app.

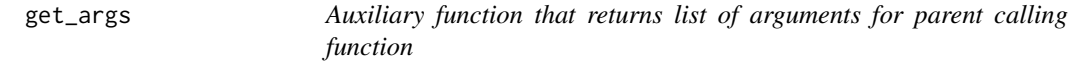

# Description

Auxiliary function that returns list of arguments for parent calling function

# Usage

get\_args(fun, depth = -9)

# Arguments

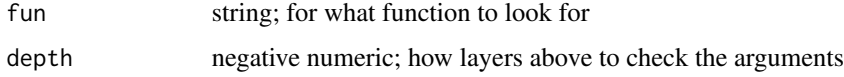

# Value

list of function arguments

git\_info *Git information*

# Description

Displays git information from the repository of the current working space.

# Usage

git\_info(position = "top right")

# Arguments

position character with position of the parameter. Default "top right".

<span id="page-4-0"></span>

Wrapper for info\_panel function

# Usage

infoPanel(..., position = "top right")

# Arguments

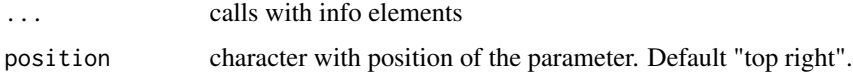

# Value

div which wraps your all info boxes to display it in the position corner of your shiny app.

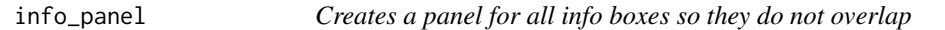

# Description

Creates a panel for all info boxes so they do not overlap

# Usage

```
info_panel(..., position = "top right")
```
# Arguments

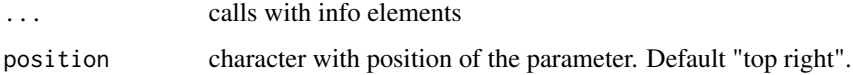

# Value

div which wraps your all info boxes to display it in the position corner of your shiny app.

<span id="page-5-0"></span>

UI output for info value

# Usage

info\_value(id, position = "top right")

# Arguments

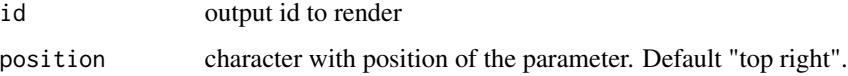

# Value

div which wraps rendered value to display it in the position corner of your shiny app.

inspect\_btn\_server *Inspect button server*

# Description

Helps to easlily stop app at any moment for debugging or checking state.

# Usage

```
inspect_btn_server(input)
```
# Arguments

input Shiny server input.

# Value

observeEvent for Inspect button

<span id="page-6-0"></span>inspect\_btn\_ui *Inspect button UI*

# Description

Helps to easlily stop app at any moment for debugging or checking state.

# Usage

```
inspect_btn_ui(label = "Inspect", position = "top right")
```
# Arguments

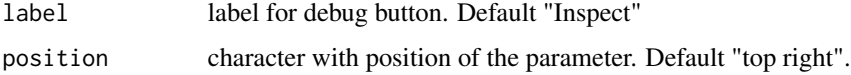

# Value

div with "shinyinfo\_inspect\_btn".

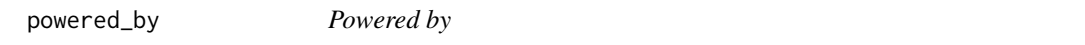

# Description

Displays information about authors of the shiny app.

# Usage

```
powered_by(company_name, link = "#", position = "top right")
```
# Arguments

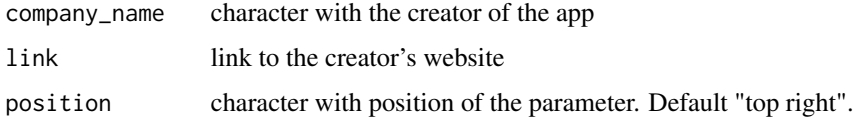

### Value

div with "powered by".

<span id="page-7-0"></span>render\_info\_value *Server render function for info value*

## Description

Server render function for info value

# Usage

```
render_info_value(expr, env = parent.frame(), quoted = FALSE,
  sep = " ", add_name = TRUE)
```
# Arguments

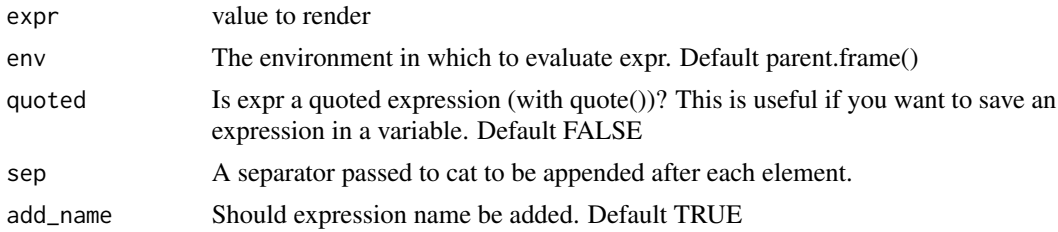

#### Details

If you want to use it with toggle\_info(), you have to add outputOptions(output, [info value id], suspendWhenHidden = FALSE) to force rendering when the value is hidden.

# Value

Shiny render function to be saved as an element of output.

# Examples

```
if(interactive()){
library(shiny)
library(shiny.info)
ui <- fluidPage(
  info_value("value_to_display")
\mathcal{L}server <- function(input, output, session) {
  test_reactive <- reactiveVal("some value")
  output$value_to_display <- render_info_value(expr = test_reactive())
  # next line is required to work with toggle_info()
  outputOptions(output, "value_to_display", suspendWhenHidden = FALSE)
}
}
```
<span id="page-8-0"></span>render\_session\_info *Server render function for rendering informations about user session (app URL, username and pixel ratio)*

# Description

Server render function for rendering informations about user session (app URL, username and pixel ratio)

# Usage

```
render_session_info()
```
# Details

Use it with info\_value UI function. If you want to use it with toggle\_info(), you have to add outputOptions(output, [session info id], suspendWhenHidden = FALSE) to force rendering when the value is hidden.

### Value

Shiny render function to be saved as an element of output.

# Examples

```
if(interactive()){
library(shiny)
library(shiny.info)
ui <- fluidPage(
   info_value("session_info")
)
server <- function(input, output, session) {
  outputsession_info <- render_session_info()
  # next line is required to work with toggle_info()
  outputOptions(output, "session_info", suspendWhenHidden = FALSE)
}
}
```
<span id="page-9-0"></span>

Toggle showing info with keyboard shortcut

# Usage

```
toggle_info(shortcut = "Ctrl+Shift+K", hidden_on_start = TRUE)
```
# Arguments

shortcut keys that trigger showing info. Shortcut can include special keys: Ctrl, Alt, Shift. Keys should be separated with '+' sign. Default Ctrl+Shift+K hidden\_on\_start should info panels be hidden on start of the application? Default TRUE.

# Details

toggle\_info() should be added in the header of the application in ui.R, since it adds a script with toggle functionality. If you want to use it with info\_value, you have to add outputOptions(output, [info value id], suspendWhenHidden = FALSE) to force rendering when the value is hidden.

# Value

JS script that adds toggle functionality.

# Examples

```
if (interactive()){
library(shiny)
library(shiny.info)
ui <- fluidPage(
 toggle_info(),
 shiny.info::display("test message"),
 shiny.info::info_value("test_input_value", "bottom right"),
 textInput(inputId = "test_input", label = NULL)
)
server <- function(input, output, session) {
 output$test_input_value <- shiny.info::render_info_value(input$test_input)
 outputOptions(output, "test_input_value", suspendWhenHidden = FALSE)
}
shinyApp(ui = ui, server = server)
}
```
<span id="page-10-0"></span>

Displays the version of the app by default using VERSION global variable.

# Usage

version(ver = NULL, position = "top right")

# Arguments

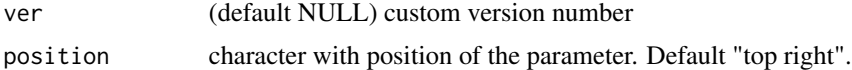

# Examples

version() # if VERSION global variable exists version("1.2.1") # with custom version number

# <span id="page-11-0"></span>Index

∗Topic datasets .loader\_dots, [2](#page-1-0) .loader\_spinner, [2](#page-1-0) .loader\_dots, [2](#page-1-0) .loader\_spinner, [2](#page-1-0) busy, [3](#page-2-0) display, [3](#page-2-0) get\_args, [4](#page-3-0) git\_info, [4](#page-3-0) info\_panel, [5](#page-4-0) info\_value, [6](#page-5-0) infoPanel, [5](#page-4-0) inspect\_btn\_server, [6](#page-5-0) inspect\_btn\_ui, [7](#page-6-0) powered\_by, [7](#page-6-0) render\_info\_value, [8](#page-7-0) render\_session\_info, [9](#page-8-0) toggle\_info, [10](#page-9-0) version, [11](#page-10-0)